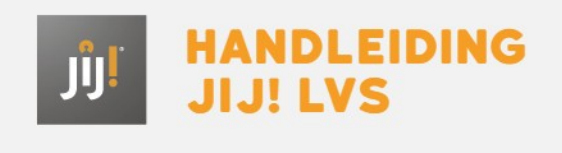

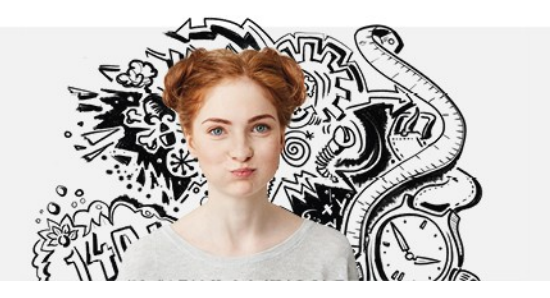

## DE TOETSSPELER

## De toets beginnen en navigeren

Iedere toets die de leerling maakt begint met een instructie. Hierin worden het aantal vragen en de toetstijd aangegeven. Met de groene knoppen links en rechts kan de leerling navigeren naar de vorige of volgende vraag.

## Tijdens de afname

Linksonder in beeld staat de toetstijd. De navigatiebalk onder in beeld geeft een overzicht van de vragen in de toets. De vraag die gemaakt wordt, heeft een witte kleur. Vragen die overgeslagen zijn, kleuren rood. Als de leerling een rekenmachine mag gebruiken, wordt deze bij de vraag getoond. De rekenmachine kan worden geopend door op het symbool linksonder in beeld te klikken. De leerling kan eventueel het lettertype vergroten met 'AA' rechtsonder in beeld. Sommige toetsen bevatten gesloten secties. Dit betekent dat de leerling pas verder kan naar de rest van de toets, of de toets kan afronden, wanneer hij de gesloten sectie heeft ingeleverd. De leerling krijgt hiervan een melding.

## De toets stoppen

Als de leerling op 'Stop toets' klikt, verschijnt een overzicht van de niet-ingevulde vragen. De leerling gaat naar een niet-ingevulde vraag door op de vraag te klikken in dit overzicht. De leerling levert zijn toets pas definitief in als hij klikt op 'Toets inleveren' in het laatste scherm.